<span id="page-0-2"></span>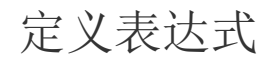

[1.描述](#page-0-0) [2.定义表达式](#page-0-1)

<span id="page-0-0"></span>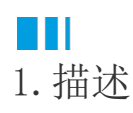

定义表达式就是创建一个表达式并编辑其内容使其能实现预期的效果。

<span id="page-0-1"></span>**TII** 2.定义表达式

## 操作步骤

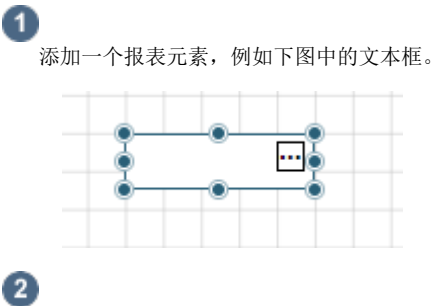

在右侧属性设置中,单击数据后的

 $\Box$ 

,如果显示有"表达式…",说明该属性支持表达式。

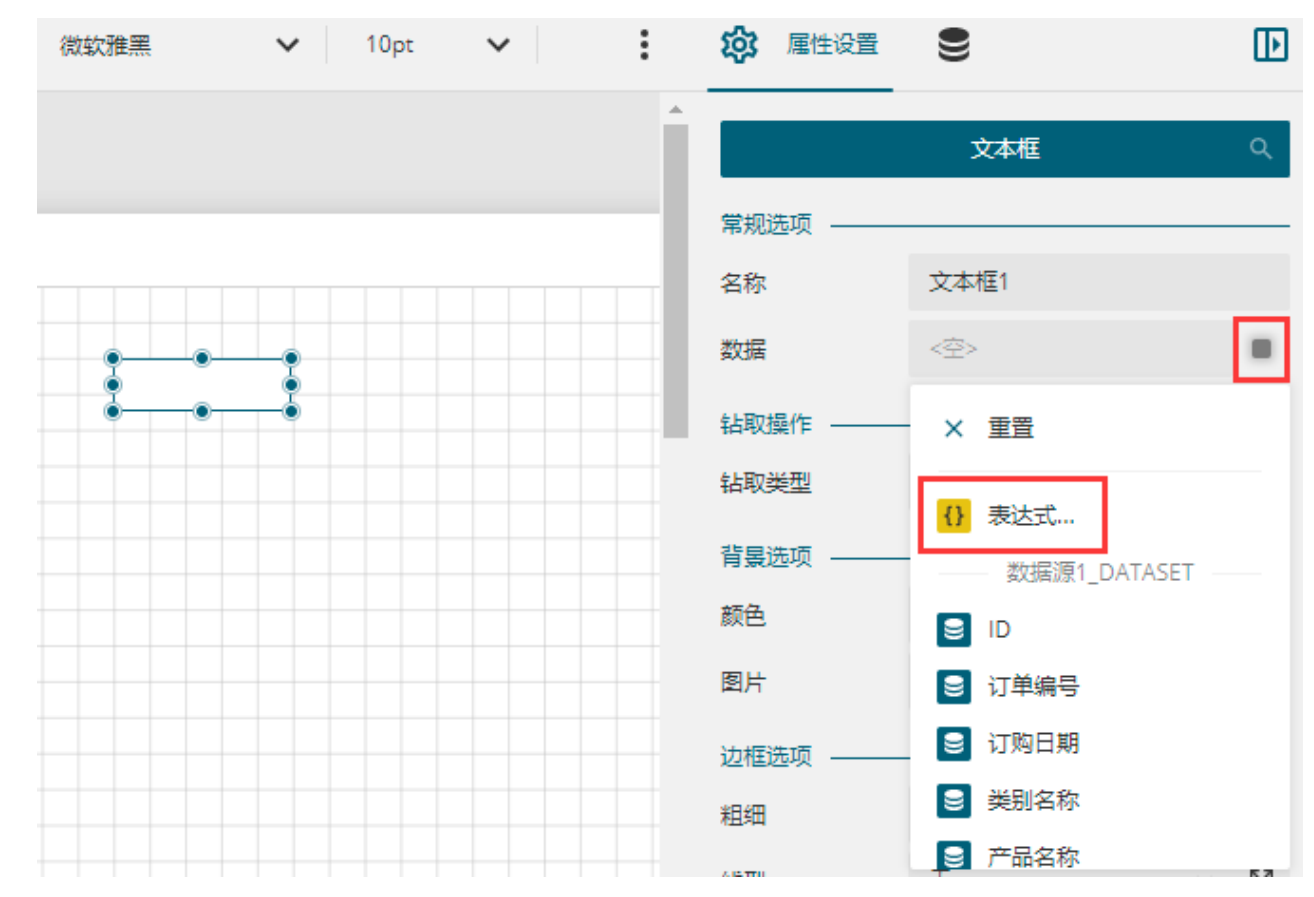

单击"表达式…",弹出下图所示的"表达式编辑器"对话框:

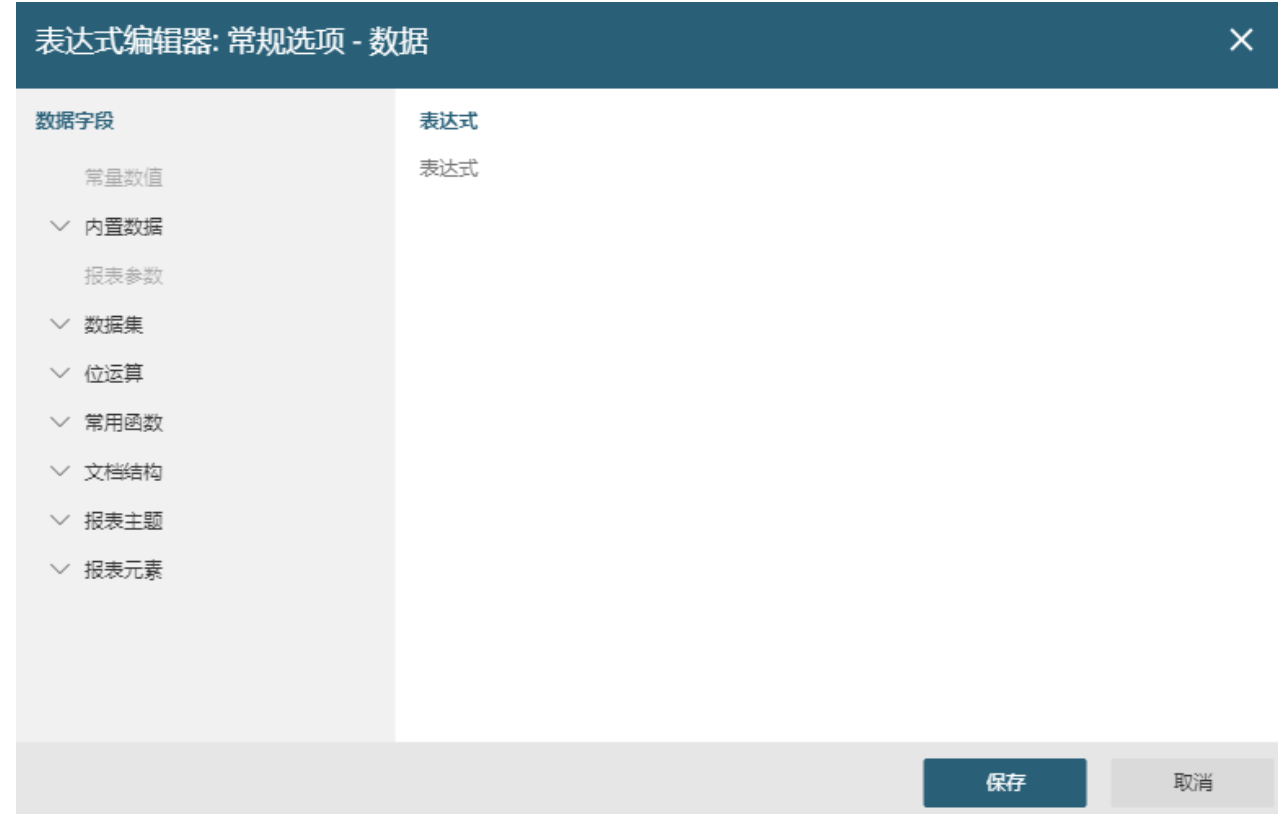

6

在表达式编辑器的左侧选择表达式元素,双击将其添加到表达式输入框中,或者直接输入表达式内容。

从"表达式编辑器"对话框中可以看到,表达式的构成元素包括以下几类:

- 常量数值
- 内置数据:报表本身的信息,比如总页数等。
- 报表参数:已定义的[报表参数。](https://help.grapecity.com.cn/pages/viewpage.action?pageId=72360786)
- 数据集:也即当前报表元素所绑定数据集的字段。
- 位运算:运算符,如"&"。
- 常用函数:表达式中常用的函数,如集合函数、日期函数、判断函数以及多数据关联等。
- 文档结构:路径,即返回文档目录级别的路径。
- 报表主题
- 报表元素

下节内容分别介绍各类表达式元素的用法。

说明

- 表达式中仅支持英文字符,在使用标点符号时请注意切换到英文输入法。
- 在表达式中适当的添加空格和换行可以增强易读性, 尤其是在编写复杂表达式时, 更便于查错。

0 单击"保存",即可将表达式设置为属性的值。 

[回到顶部](#page-0-2)